## **Biblioteca 24 Horas**

## **Reserva de ingreso**

Se realiza desde el portal de trámites ( https://sistemas.eco.unc.edu.ar/tramites/ ) con el mismo usuario y clave de Guaraní, para alumnos de Grado y Posgrado. La opción no está disponible para acceso Anónimo.

Dentro del portal se ingresa a la operación desde el ícono:

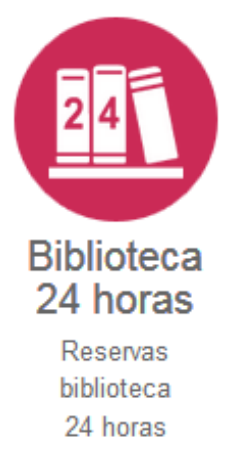

La pantalla mostrará un cuadro con las condiciones de las reservas.

Por el momento solo se podrá seleccionar la la opción "Reserva solo ingreso a Sala" y la reserva se confirma con el botón "Reservar"

Próximamente estará disponible la opción para reservar el proyector para un período de tiempo determinado.

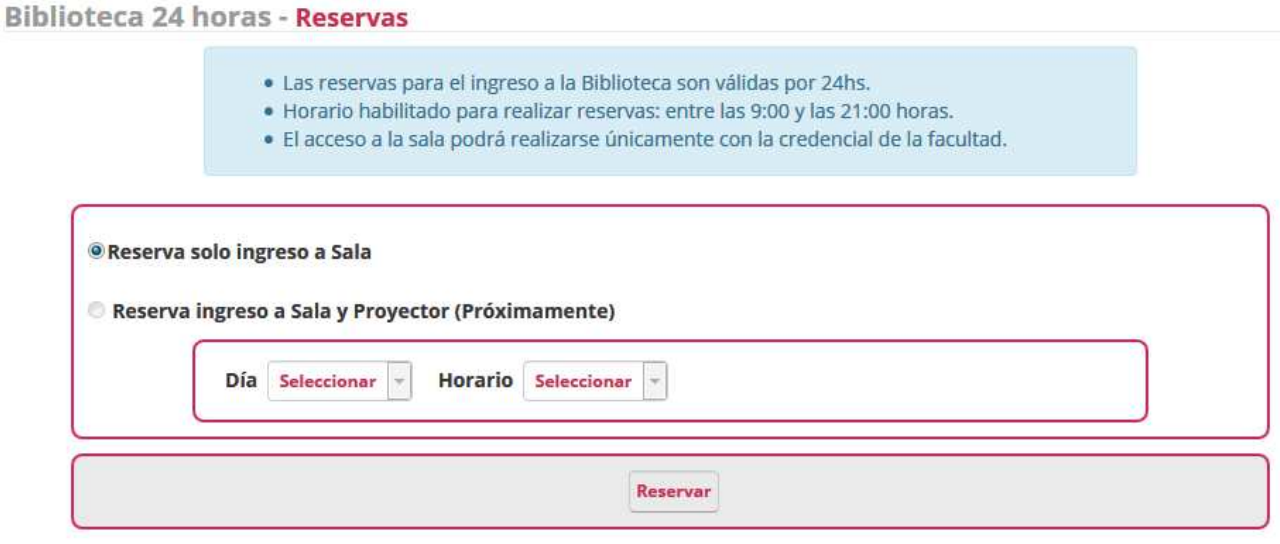

Solo se puede tener una reserva vigente, Con una reserva se puede ingresar a la biblioteca ilimitadamente dentro de su período de vigencia (24 horas).

Las reservas se pueden cancelar desde el ícono de la columna "Cancelar Reserva"

## Biblioteca 24 horas - Reservas · Las reservas para el ingreso a la Biblioteca son válidas por 24hs. · Horario habilitado para realizar reservas: entre las 9:00 y las 21:00 horas. · El acceso a la sala podrá realizarse únicamente con la credencial de la facultad. **Reservas Vigentes** Fecha Proyector **Cancelar Reserva** 07/05/2018 17:39 No reservado  $\mathbf{\hat{x}}$

Al momento de efectuar la reserva, se controla que el alumno esté reinscripto en el año académico vigente.

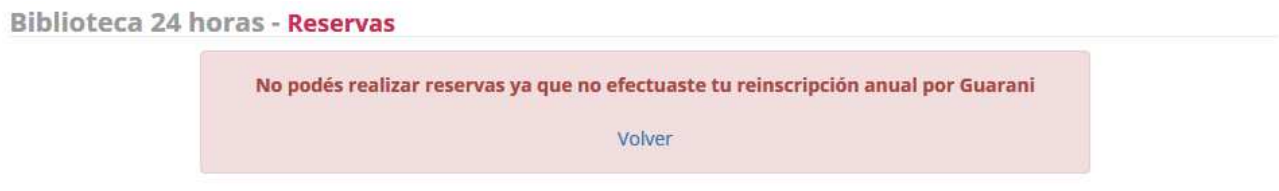

Las reservas se podrán hacer todos los días desde las 8 y hasta las 20hs. Si se ingresa fuera de ese horario se verá el siguiente mensaje:

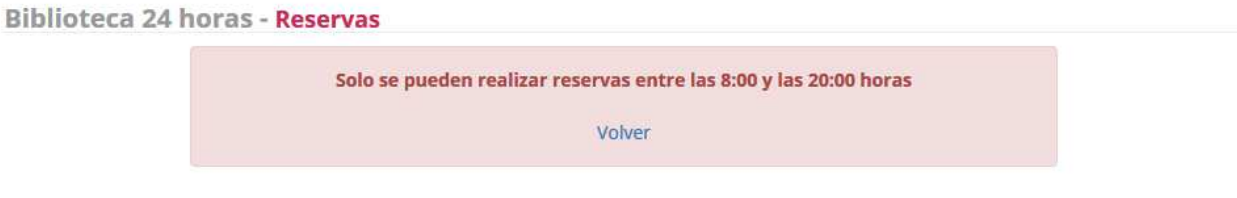

## **Acceso Físico a la Biblioteca**

Para ingresar a la biblioteca dentro de los horarios que no es atendida por su personal, el alumno deberá contar con una reserva vigente y su credencial universitaria.

En la puerta de acceso a la Facultad, por calle Valparaiso y en la puerta de la Biblioteca habrá un dispositivo con un lector de código de barras donde el alumno deberá pasar su credencial para poder abrir la puerta.